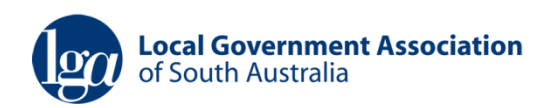

# **SA TENDERS & CONTRACTS**

# **Council Request for Advertising Guide**

February 2019

#### **www.tenders.sa.gov.au**

Contact: [websolutions@lga.sa.gov.au](mailto:websolutions@lga.sa.gov.au) (08) 8224 2000 Ask for a member of the web solutions team.

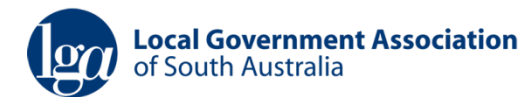

# **Table of Contents**

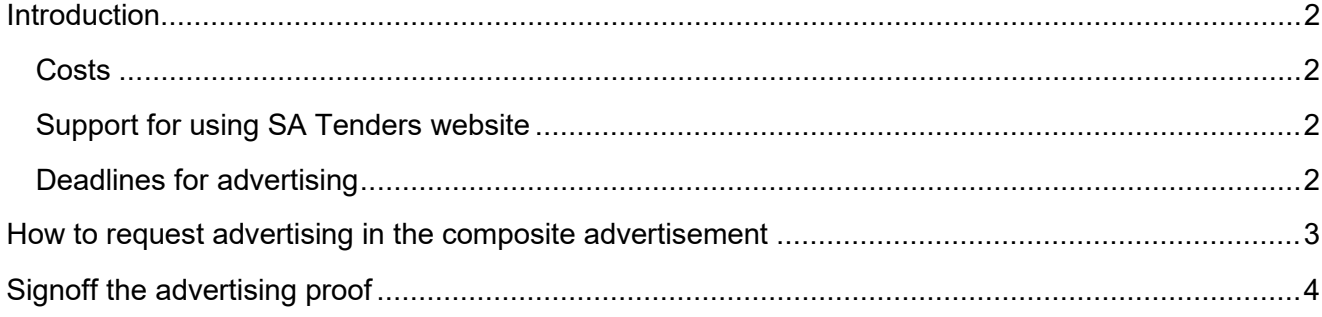

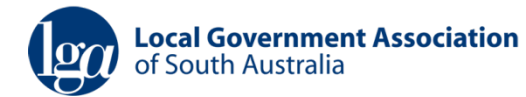

### **Introduction**

On 8 October 2003 the LGA signed an agreement with the State Government to provide access to SA Tenders & Contracts website for all Councils in SA as part of the LGA's Electronic Services Program. This deal includes an arrangement to streamline placement of a composite advertisement for Council tenders.

Aside from the important savings on advertising costs, participating in the composite advertisement has the advantage of grouping Local Government tenders under one easily identifiable listing.

The advertisement runs each Tuesday in The Advertiser. This is an example ad:

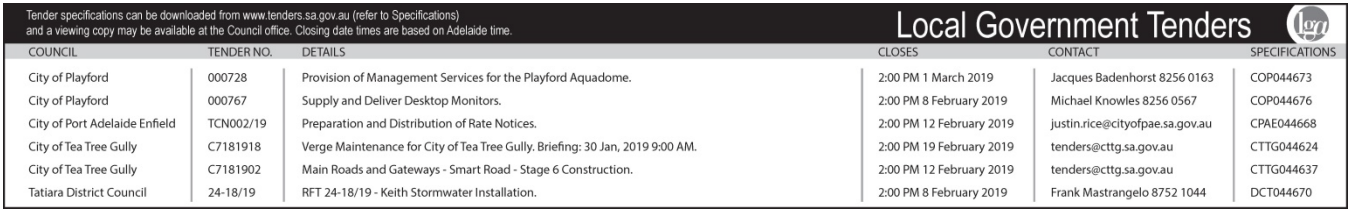

#### **Costs**

The LGA will invoice councils at the end of each month, for publishing a tender online and for print advertising. The current costs for the 2022/23 financial year are:

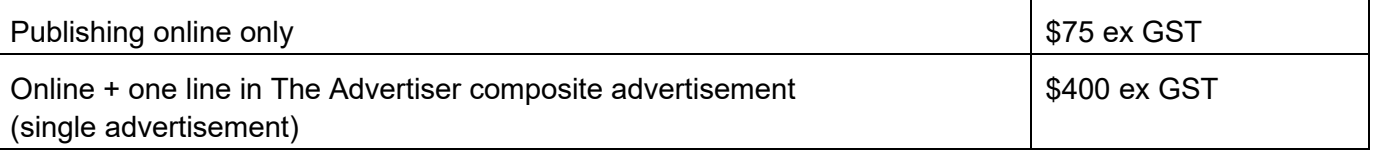

#### **Support for using SA Tenders website**

Detailed user guides for tasks like publishing a tender a can be found in the **Document Library** under the help menu of the website. www.tenders.sa.gov.au

For help using the website, and questions regarding advertising please contact a member of the LGA Web Solutions Team at [websolutions@lga.sa.gov.au](mailto:websolutions@lga.sa.gov.au) or call (08) 8224 2000 and ask for a member of the web solutions team.

#### **Deadlines for advertising**

The LGA run an advertisement every week on Tuesday. To allow time for sign-off by the councils, and to meet our deadlines with The Advertiser, please have your tender released by COB on the Wednesday in the week before the advertisement runs on the following Tuesday.

Sign-off needs to be completed by COB Friday.

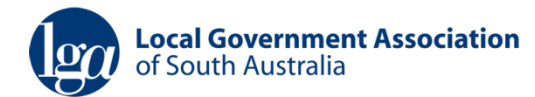

## **How to request advertising in the composite advertisement**

On the General tab of the Tender Creation Wizard, tick the Advertising box:

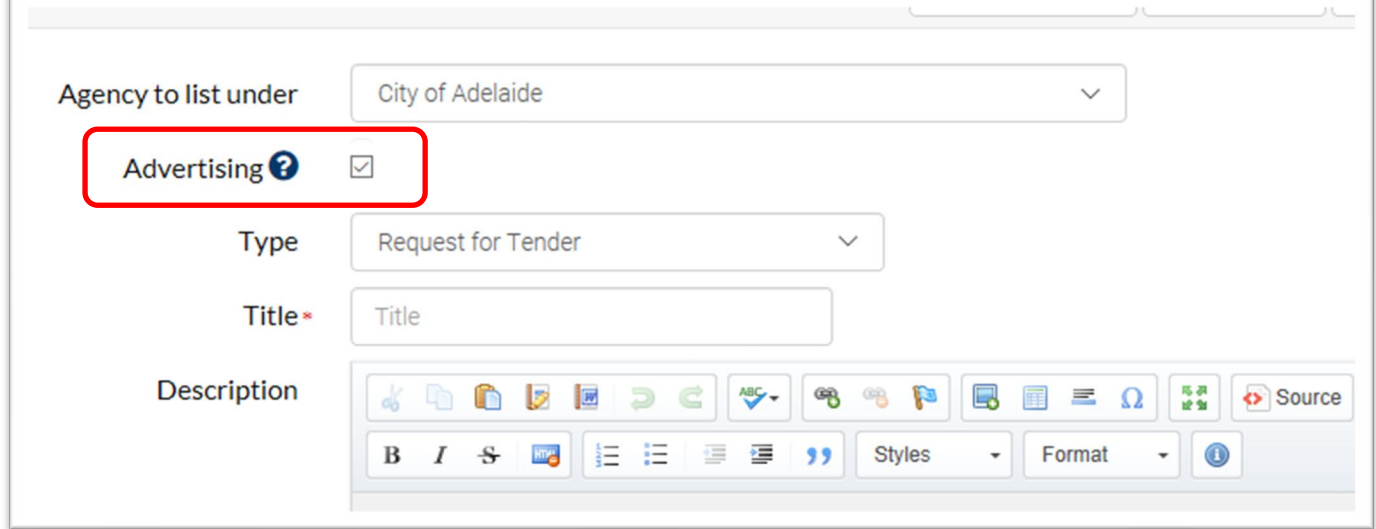

The Opening Date of your tender will need to be within 6 days **leading up to** the advertisement placement Tuesday (or on advertisement placement Tuesday).

On the Contacts tab, add a contact person to receive the signoff proofs. Tick the Signoff Proofs box:

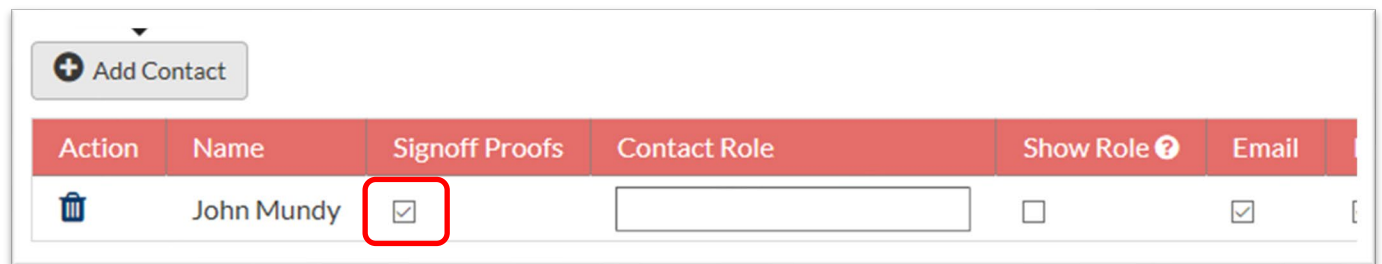

If your organisation requires purchase order reference on invoices, please enter the reference in the **Order No.** field on the Advertisement tab:

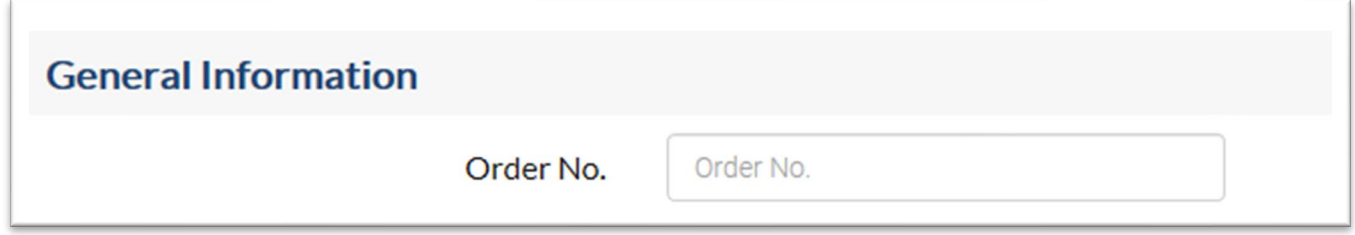

Finally, you need to release the tender.

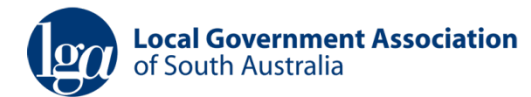

# **Signoff the advertising proof**

The first advertisement proof will be created late on Wednesdays or early Thursday. When the first proof is ready, you will receive an email notification with a signoff task. You can click the link in the email to access the task, or you can find the task on the Administration screen of the website under the heading **My Tasks**.

Open the Advertisement PDF File to view the proof, and review your line in the advertisement.

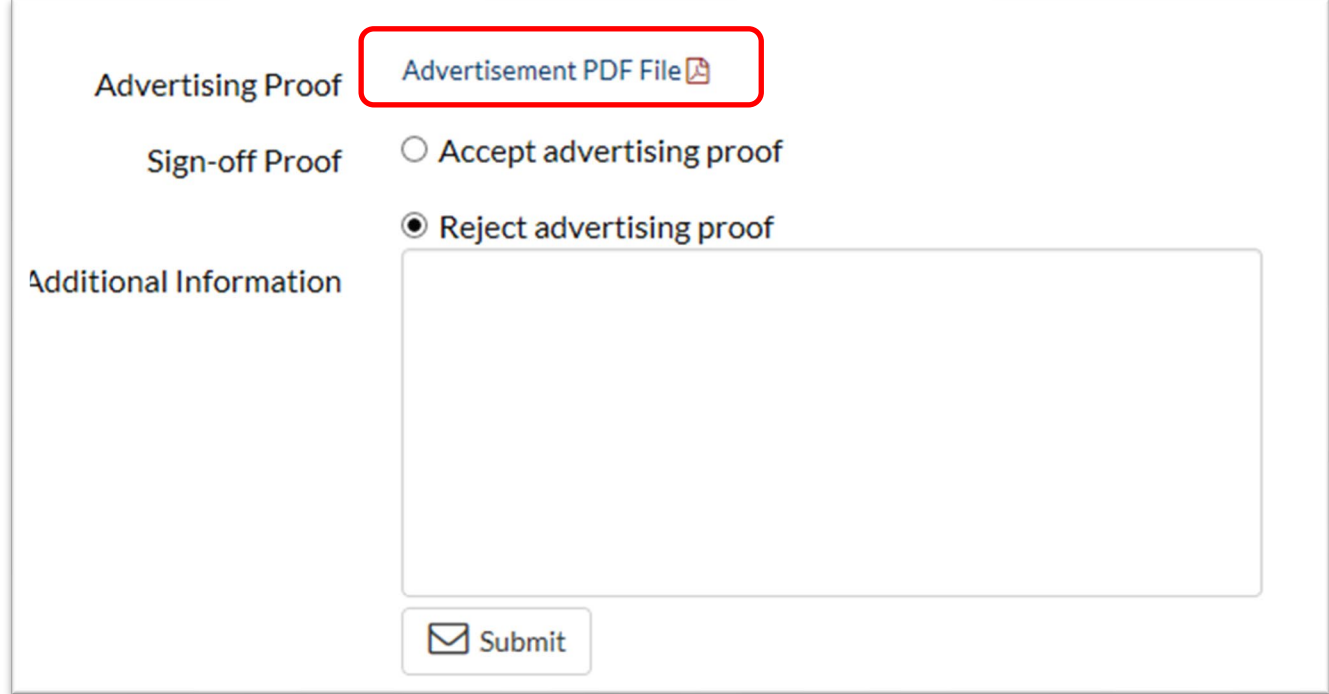

To accept the proof select "Accept advertising proof" then click Submit.

If you need any changes please describe them in the "Additional Information" box, select "Reject advertising proof" then click Submit. We will update the proof and then send another task for signoff.

Once you have accepted the proof there is no further action required, and your line will be published the Local Government Tenders composite advertisement.